# Лабораторная работа №8 Тема: «Динамически распределяемая память. Кучи»

#### Теоретическая часть

Использование виртуальной памяти, как это показано в предыдущей лабораторной работе, не всегда <u>удобно</u>. Например, <u>связанные списки и деревья проще обрабатывать</u>, используя <u>кучи</u> (heaps). Преимущество динамически распределяемой памяти заключается в том, что она позволяет сосредоточиться непосредственно на какой-либо задаче. Но есть и недостаток в использовании этого механизма управления памятью, заключающийся в более медленном выделении и освобождении блоков памяти. Кроме того, в этом случае теряется прямой контроль над передачей физической памяти и ее возвратом системе.

Куча - это регион зарезервированного адресного пространства. Первоначально большей его части физическая память не передается. По мере того как программа занимает эту область под данные, специальный диспетчер, управляющий кучами (heap manager), постранично передает ей физическую память из страничного файла. При освобождении блоков в куче диспетчер возвращает системе соответствующие страницы физической памяти.

При инициализации процесса операционная система создает в его (процессорном) адресном пространстве стандартную кучу и автоматически уничтожает ее по завершении процесса. Размер стандартной кучи по умолчанию - 1 Мбайт. Но система позволяет увеличивать этот размер, для чего надо указывать компоновщику при сборке программы ключ /НЕАР. Поскольку стандартную кучу процесса используют многие Windows-функции, а потоки приложения могут одновременно вызвать массу таких функций, то доступ к этой куче возможен только по очереди. Это несколько снижает производительность многопоточной программы.

Организация использования куч во многом зависит от языка и системы программирования, которые использовались при разработке приложения. Поэтому использование куч лучше изучать на курсах программирования.

## Изменение размера файла подкачки

Файл подкачки - это область жесткого диска, используемая Windows для хранения данных оперативной памяти. Он создает иллюзию, что система располагает большим объемом оперативной памяти, чем есть на самом деле. Единой стратегии работы с файлом подкачки не существует. Многое определяется назначением и настройкой компьютера.

<u>По умолчанию Windows удаляет файл подкачки после каждого сеанса работы и создает его в процессе</u> загрузки операционной системы. Размер файла постоянно меняется по мере выполнения приложений и контролируется операционной системой.

Обычно используется единственный файл подкачки, расположенный на том же диске, что и операционная система. Такой подход не является лучшим, и более того, практически всегда плох. В этом случае возникает несколько проблем.

Память может неожиданно оказаться исчерпанной из-за того, что приложение создало на жестком диске файл большого объема или операционная система без предупреждения увеличила потребности файла подкачки. Большой файл подкачки приводит к дефициту дискового пространства и к увеличению непроизводительных затрат на организацию страничного обмена.

Файл подкачки фрагментируется, что приводит не только к медленному считыванию жесткого диска, но и к дополнительным перемещениям считывающей головки диска, а в итоге - к существенному снижению производительности.

Файл подкачки фрагментируется сам по себе и очень быстро, причем так, что одна и та же область памяти может оказаться в разных местах жесткого диска. В этом случае даже отдельные приложения не могут получить доступ к памяти без нескольких обращений к диску.

Производительность системы падает и в том случае, если операционная система установлена не на самом быстром из жестких дисков, имеющихся в компьютере. Наличие двух жестких дисков может дать значительное преимущество при настройке файла подкачки. Для максимально <u>эффективного</u> использования файла подкачки нужно так его настроить, чтобы он располагался на жестком диске в виде достаточно протяженных фрагментов (это уменьшает количество перемещений считывающей головки, радикально влияющих на производительность). Кроме того, файл подкачки необходимо периодически удалять, чтобы избежать его фрагментации.

Для установки размера файла подкачки нужно выполнить следующую последовательность действий. Щелкнуть правой клавишей мыши по значку «Мой компьютер» и выбрать в контекстном меню строку «Свойства» (рис. 1). На экране появится окно «Свойства системы» (рис. 2). Перейти на вкладку «Дополнительно» (рис. 3) и нажать кнопку «Параметры» в рамке «Быстродействие». В появившемся окне «Параметры быстродействия» (рис. 4) нажать кнопку «Изменить». Предварительно следует выбрать принцип распределения времени процессора (для оптимизации работы программ, если это пользовательский компьютер, или служб, работающих в фоновом режиме, если это сервер). Кроме того, следует задать режим использования памяти. Для пользовательского компьютера - оптимизировать работу программ, для сервера - системного кэша.

Определение размера файла подкачки до сих пор вызывает многочисленные дискуссии. Основное правило заключается в том, что при небольшом объеме оперативной памяти файл подкачки должен быть достаточно большим. При большом объеме оперативной памяти (2 Гбайт и более) файл подкачки можно уменьшить. Существует возможность вообще ликвидировать файл подкачки, выполнив определенную настройку реестра. Однако в этом случае объем оперативной памяти должен быть достаточно большим.

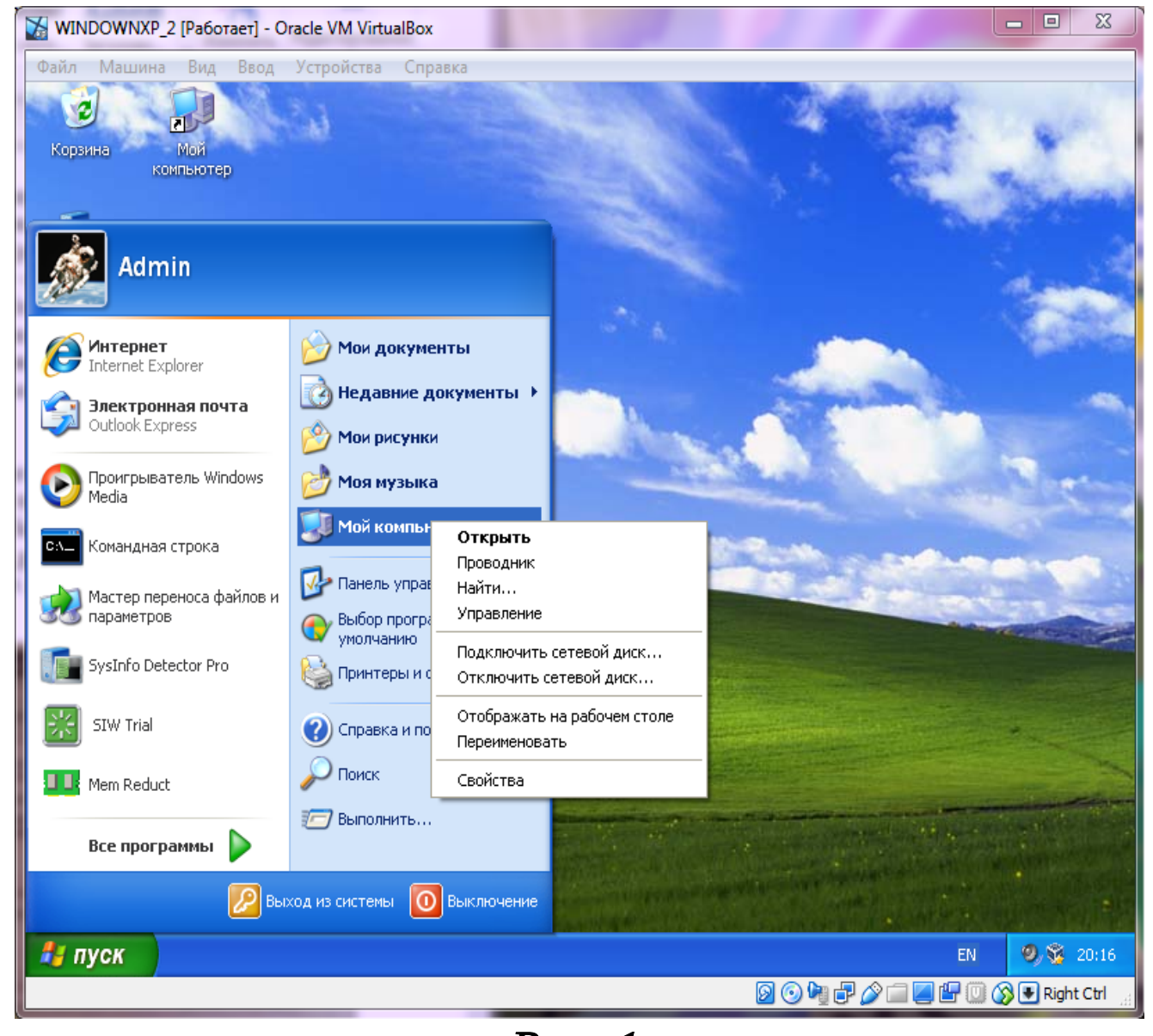

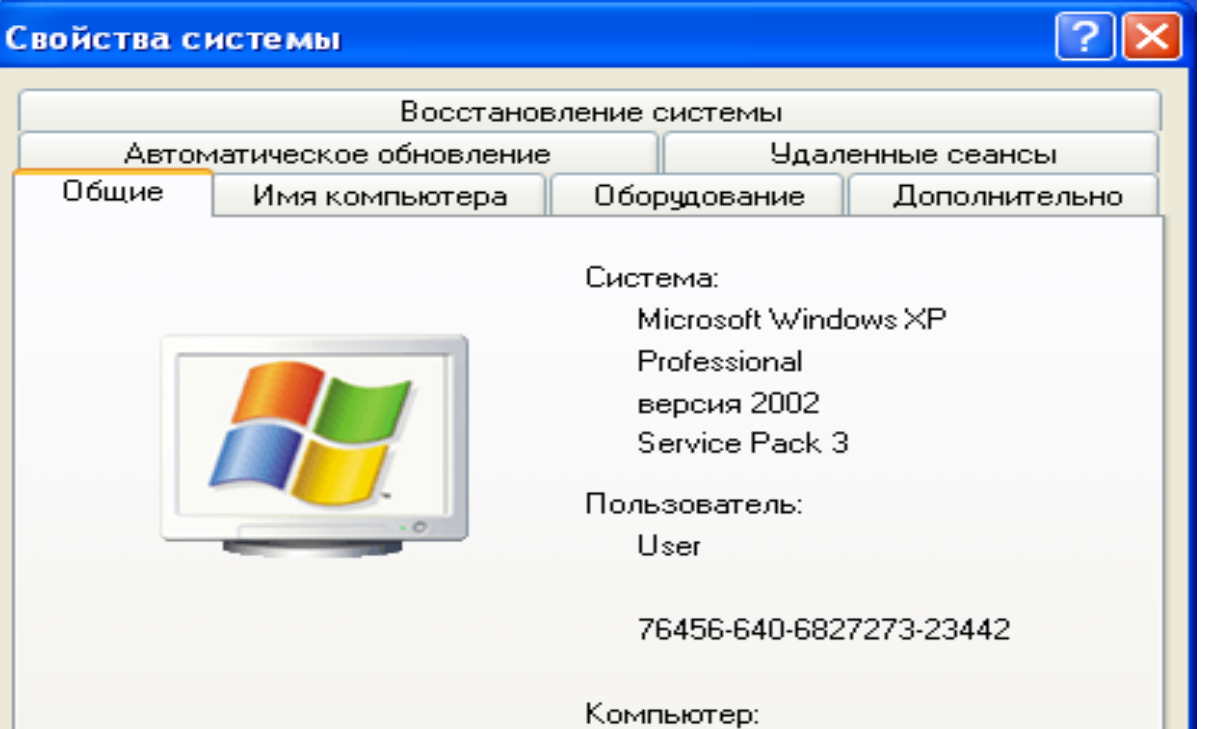

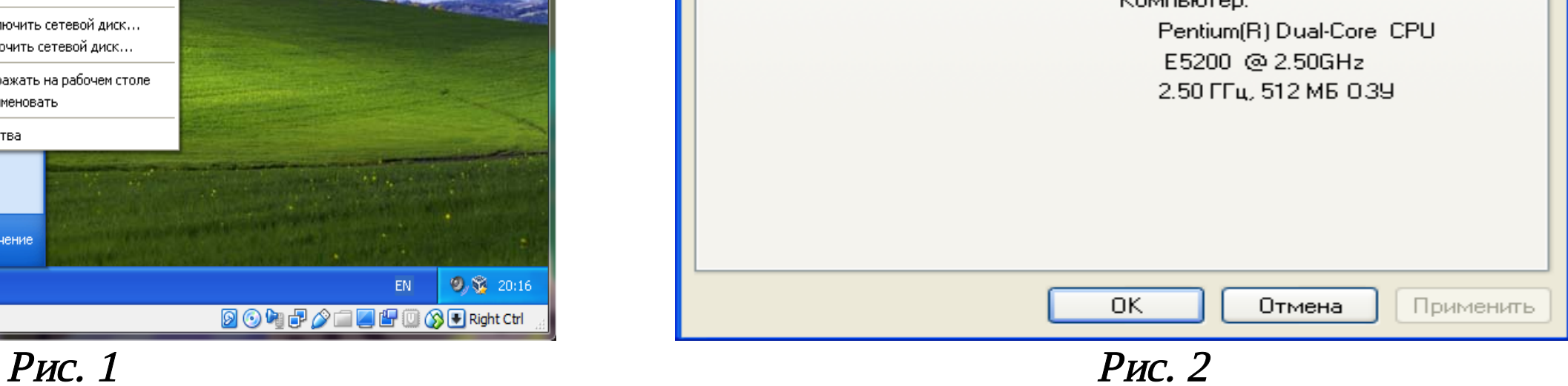

 $\sqrt{2}$ 

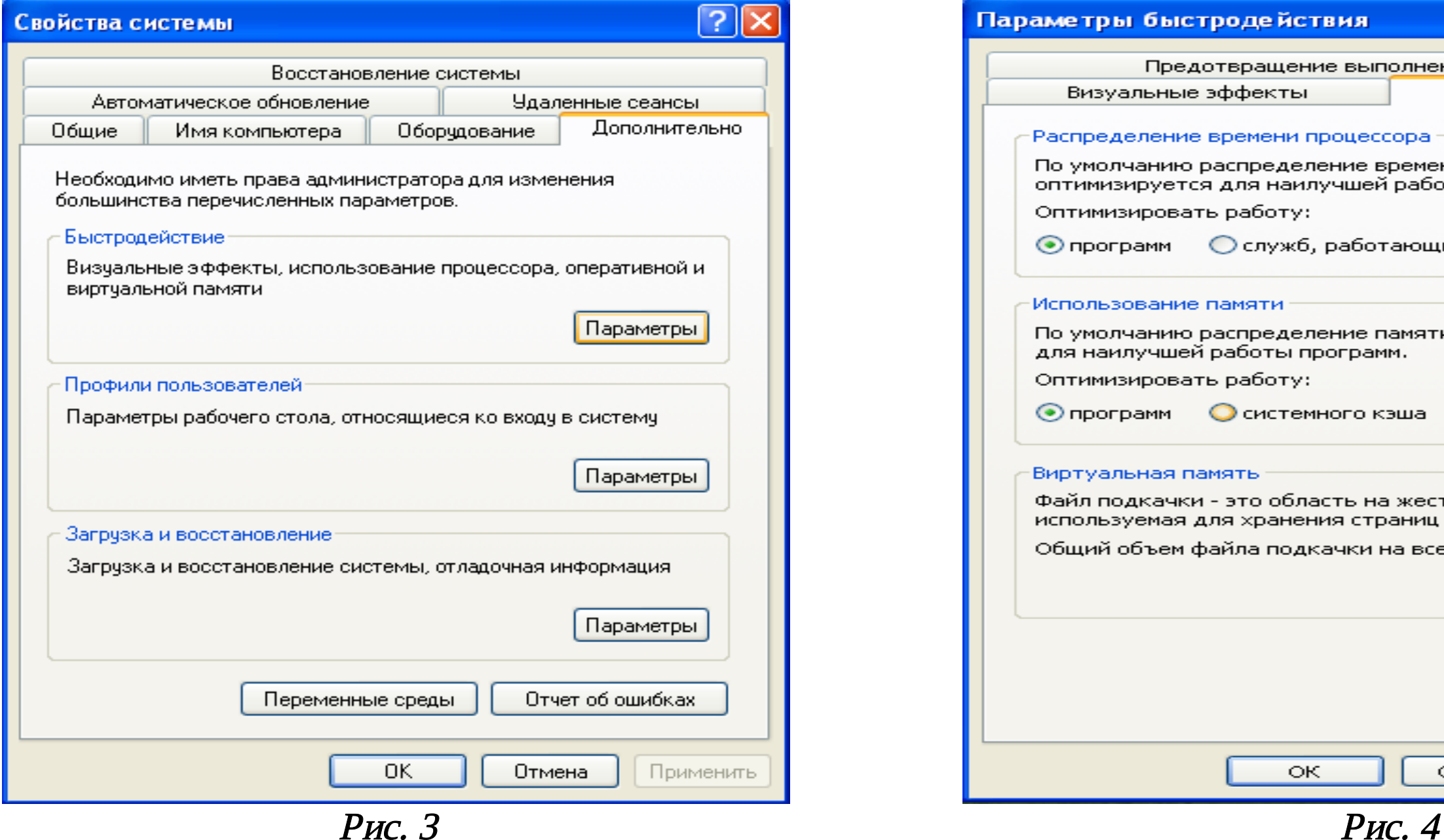

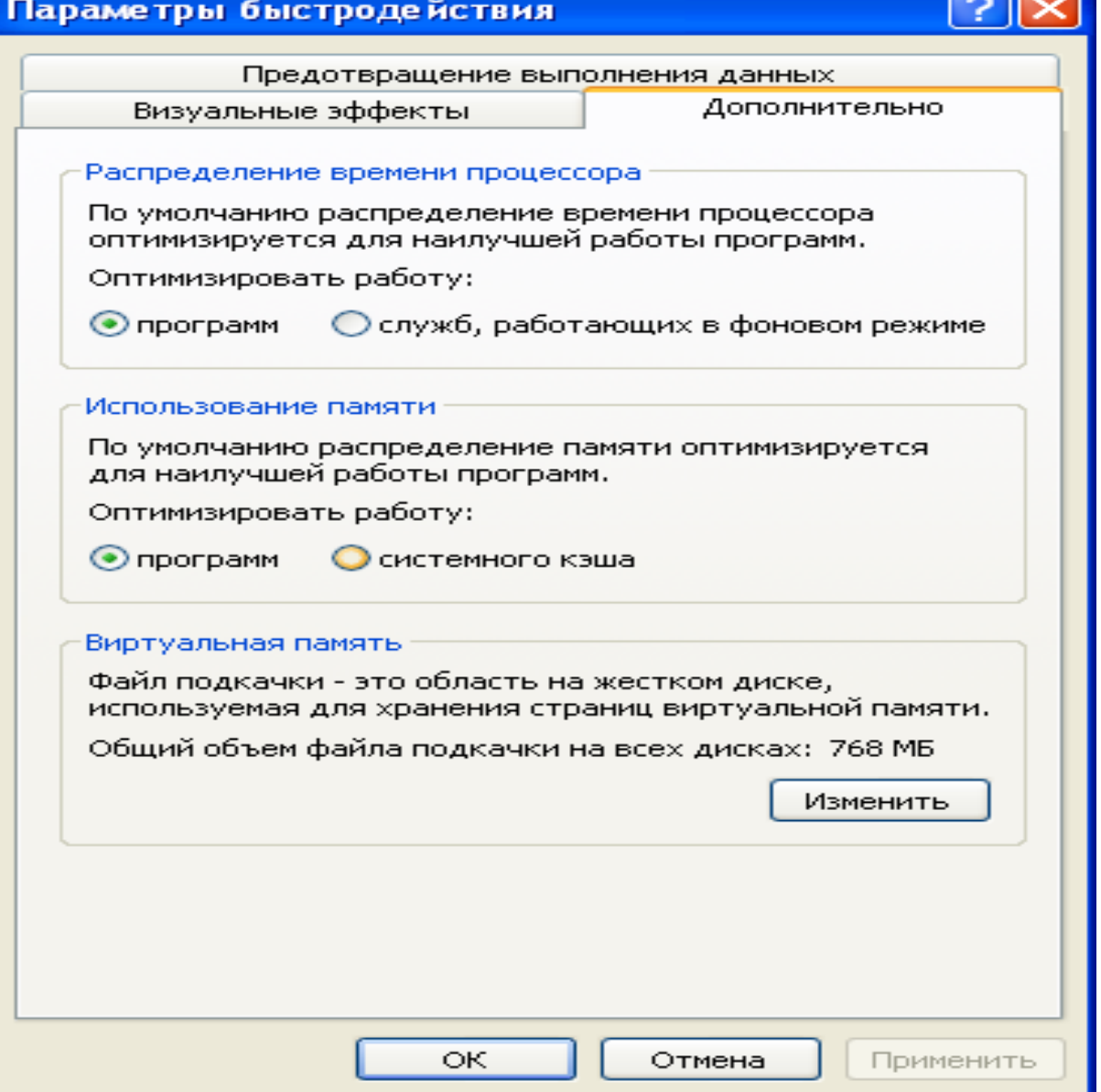

Можно установить исходный размер файла подкачки, равный размеру физической памяти, а максимальный размер - не более двух размеров физической памяти. После этого следует нажать кнопку «Задать» (рис. 5) и убедиться в том, что новое значение файла подкачки установлено. Далее щелкнуть на кнопке «ОК». Windows XP выведет сообщение о том, что данное изменение требует перезагрузки компьютера. Теперь нужно дважды нажать «ОК», чтобы закрыть окна сообщений и свойств системы и перезагрузить компьютер.

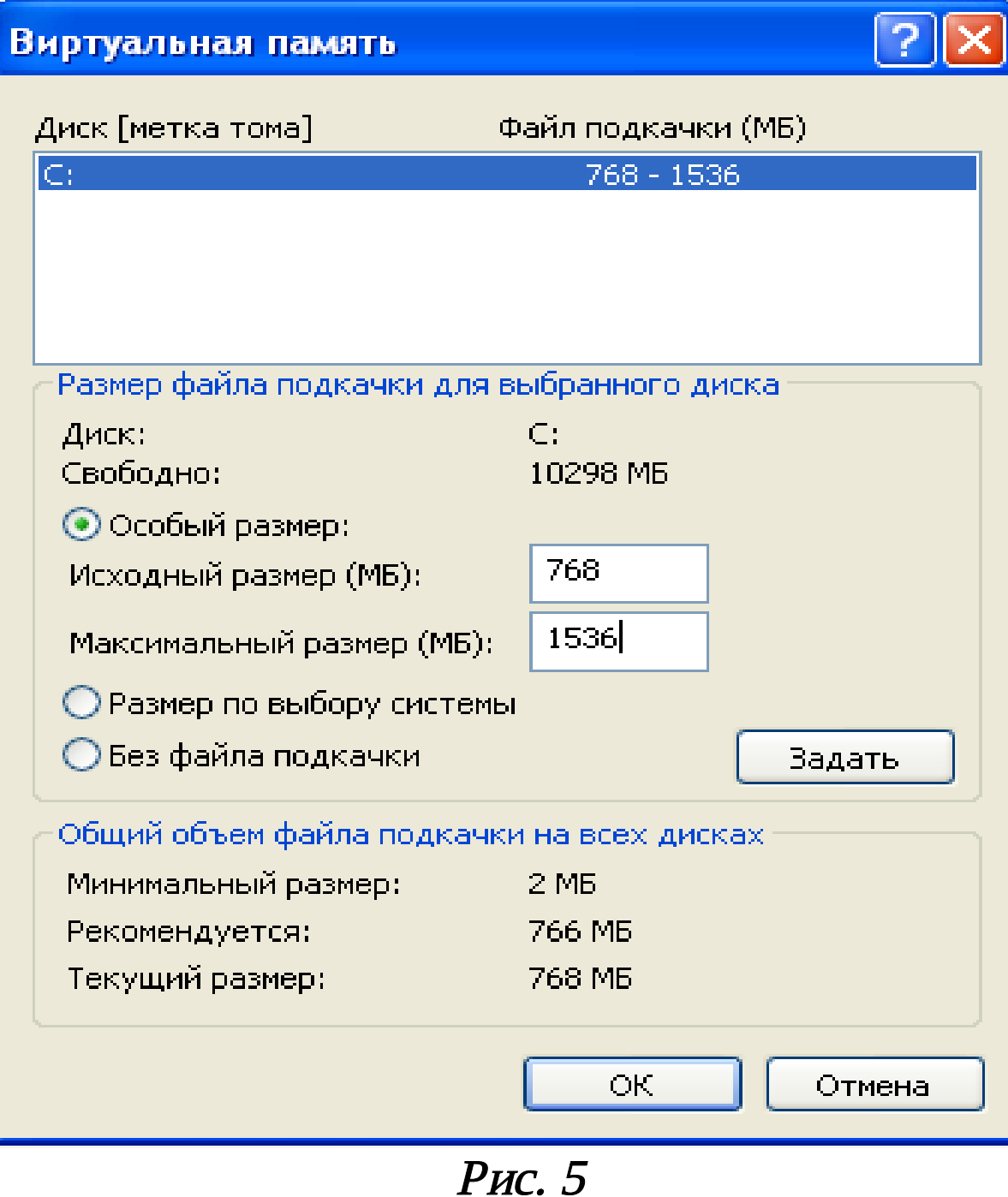

Следует иметь в виду, что при первом создании файла подкачки жесткий диск, как правило, не готов к его размещению. Это обусловлено фрагментацией жесткого диска.

Поэтому нужно сначала выполнить дефрагментацию диска, а после - создать файл подкачки, чтобы поместить его в единственную область диска. Последовательность действий может быть, например, такой:

- 1. Если в компьютере имеется единственный жесткий диск, установить минимальный размер файла подкачки (2 Мбайт);
- 2. Если имеется два жестких диска, переместить файл подкачки на более медленный диск;
- 3. Провести дефрагментацию диска (во втором быстрого). случае полной Для  $\frac{1}{2}$ дефрагментации нужно выполнить несколько проходов;
- 4. Присвоить файлу подкачки желаемый размер.

В результате работа с файлом подкачки (если все действия выполнены правильно) станет максимально быстрой, а процессорная мощность и дисковое пространство будут использоваться эффективно.

## Практическая часть

- Определите объем оперативной памяти компьютера и рекомендуемый объем файла подкачки.
- 2. Как изложено выше, проведите дефрагментацию жесткого диска, на который предполагается поместить файл подкачки, установите его желаемое значение и перезагрузите компьютер.
- 3. Оцените полученный эффект, полученный в результате изменения объема и размещения файла подкачки.

#### Контрольные вопросы

- 1. Что такое кучи?
- 2. Что такое файл подкачки, для чего он нужен?
- 3. Для чего используется дефрагментация жесткого диска?
- 4. С помощью каких средств можно выполнить анализ дисков и выявить самый медленный диск?
- 5. Что происходит с данными, находящимися в файле подкачки после завершения сеанса?
- 6. Рассмотрим внимательно рис. 6 (ОС установлена на диске С:). Эффективен ли такой метод использования файла подкачки? Ответ обоснуйте.

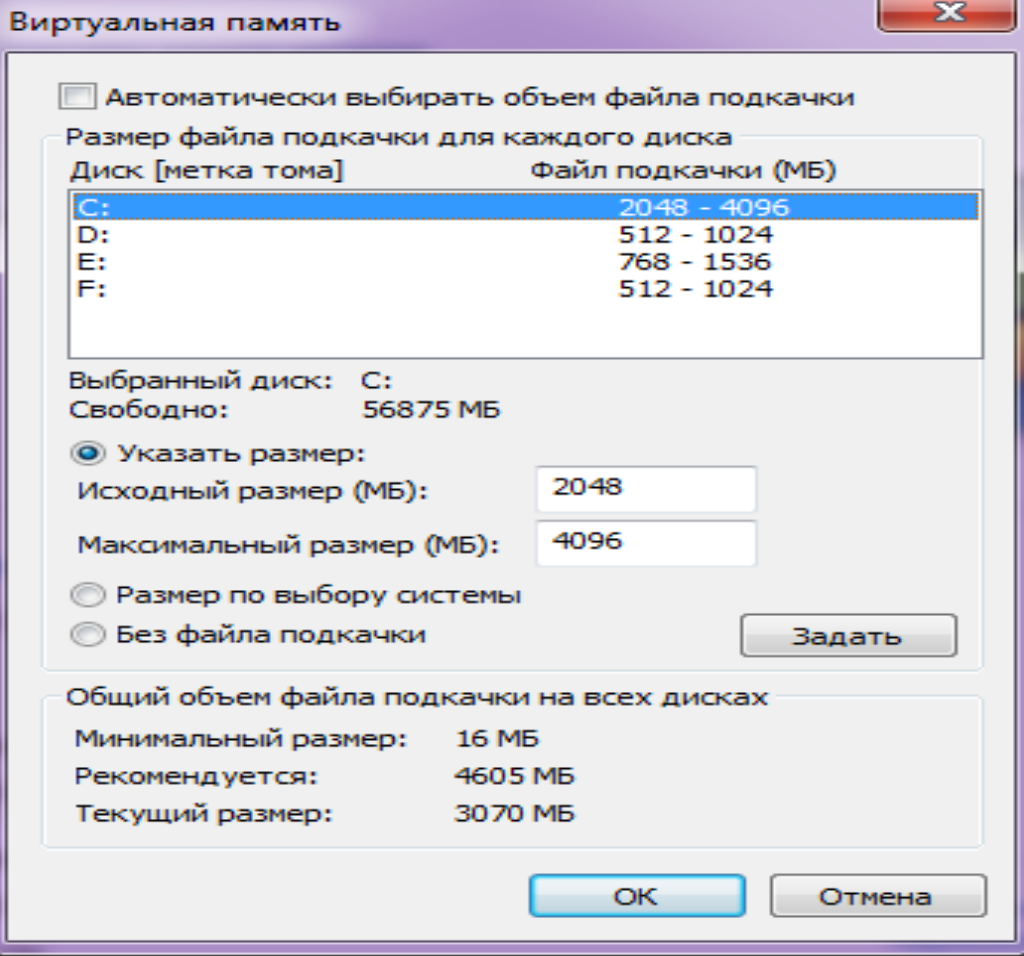

# Содержание отчета

Отчет о выполненной работе включить следующие материалы:

1. Тему и цель работы.

2. Результаты выполнения заданий: исследуемые схемы, полученные таблицы переходов.

3. Анализ полученных результатов.

4. Ответы на контрольные вопросы.

5. Выводы по работе.